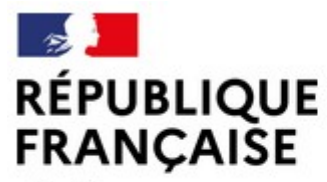

## Connexion à ECLAT via EDUCONNECT en cas d'oubli de son Identifiant ou Mot de passe.

**EXAMPRE CONFIGURE CONFIGERENT CONFIGERENT CONNECT EN CONFIGERENT (SURFANGERENT DE PRESS)**<br>
Experiment de préférence via un<br>
Se connecter à Educonnet de préférence via un<br>
ordinateur (ou utiliser sur le lien suivant)<br>
http ordinateur ( ou utiliser sur le lien suivant) https://educonnect.education.gouv.fr/idp/profile/SAML2/Redirect/SS O?executio **Profilm and ECLAT via EDUCONNECT en cas d'oubli**<br>
de son Identifiant ou Mot de passe.<br>
Se connecter à Educonnet de préférence via un<br>
ordinateur (ou utiliser sur le lien suivant)<br>
2) Sélectionner le profil Responsable d'

- 
- comme suit.

ou

soit par SMS soit par mail.

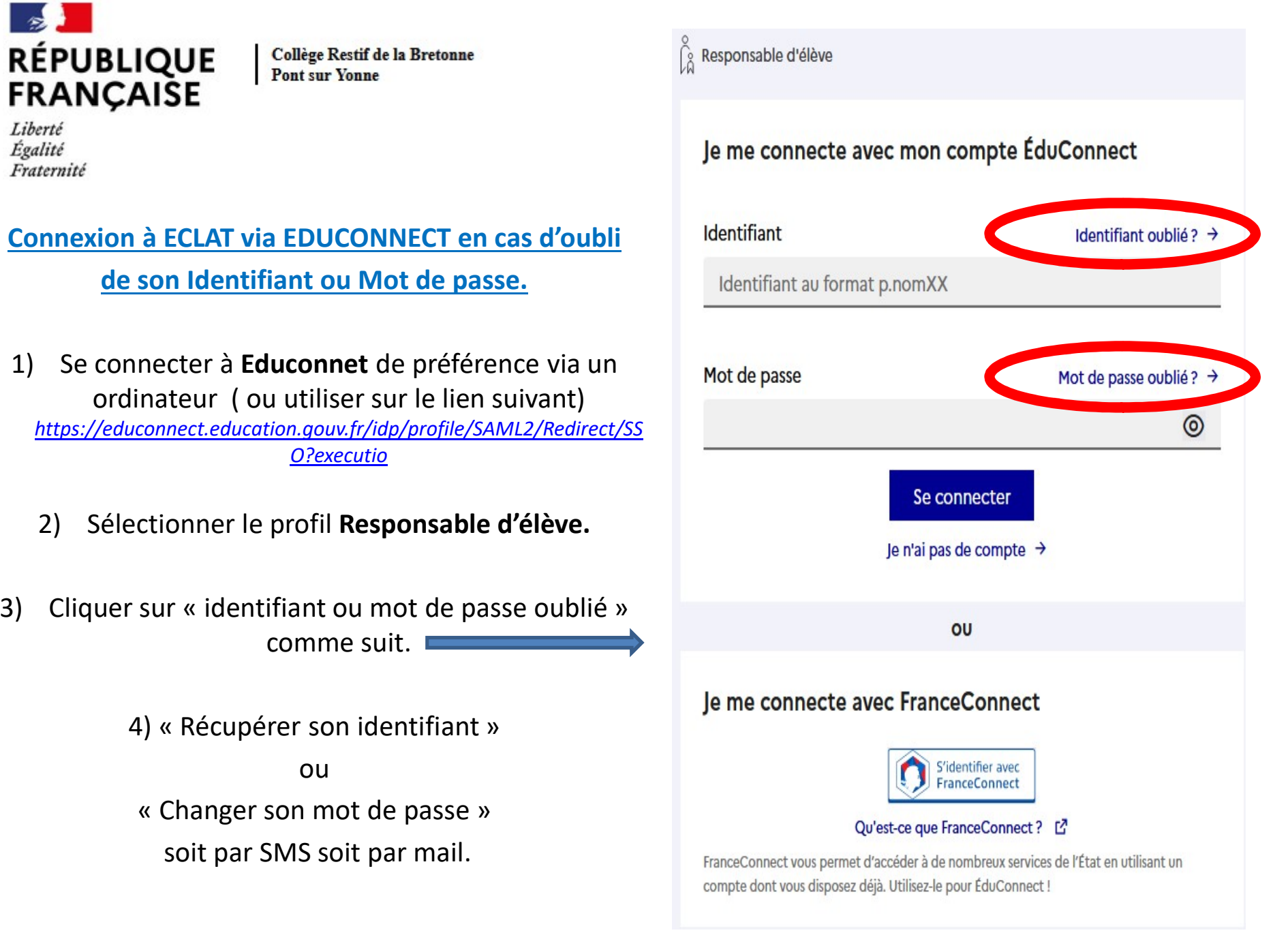